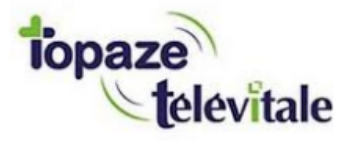

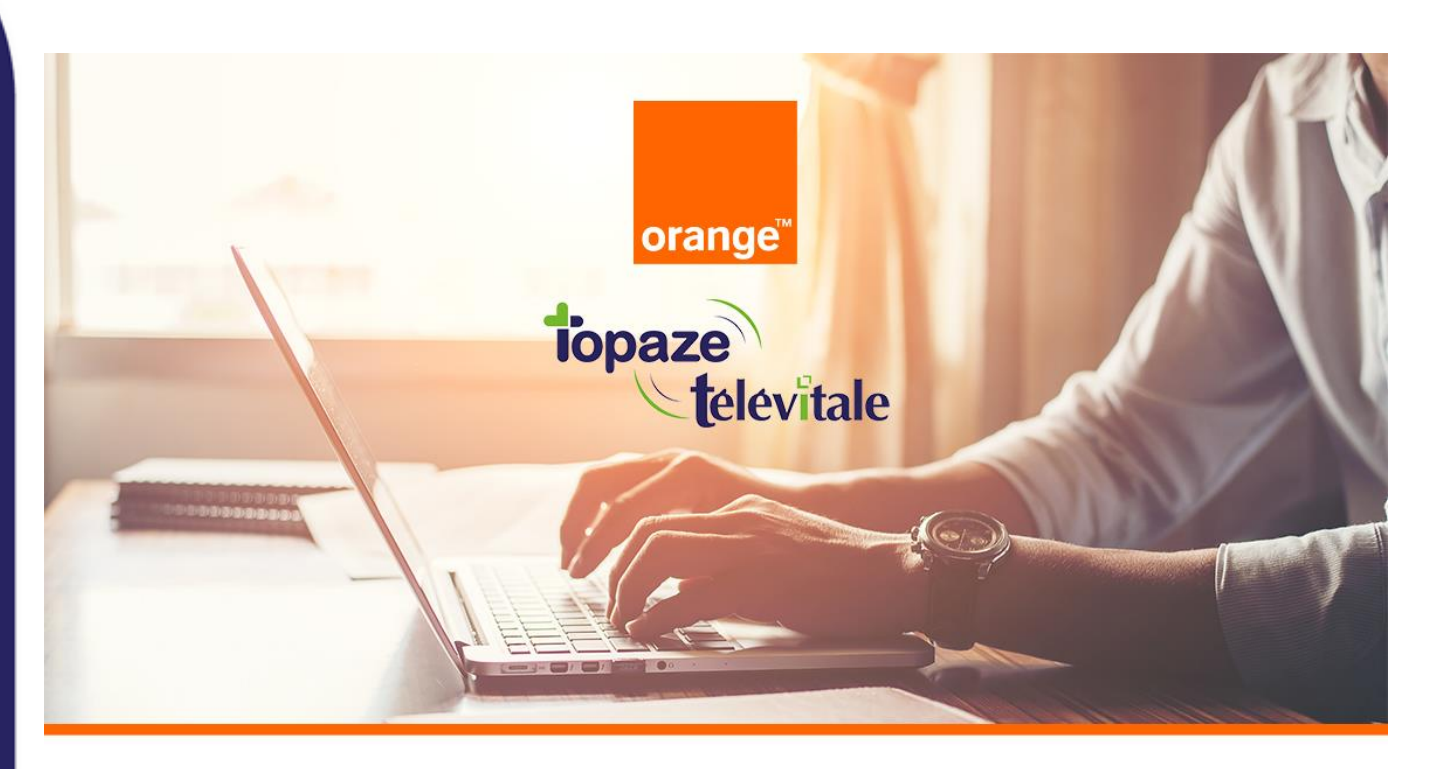

Évolution des boîtes aux lettres de télétransmission Orange dans Topaze

### **TUTORIEL**

**À partir de juillet et jusqu'en décembre 2021,** Orange procédera à la migration des boîtes aux lettres de télétransmission **Wanadoo Santé** et **Orange Santé** vers leur service unique **Orange**.

Si vous utilisez une boîte aux lettres se terminant par @sante.orange.fr ou @sante.wanadoo.fr, il est impératif d'effectuer les manipulations demandées par Orange dès que possible. Sinon, **vous ne pourrez plus télétransmettre à partir du 01 Janvier 2022**.

#### **Orange vous a informé de ces évolutions par e-mail ou par courrier.**

Si vous avez oublié ou perdu vos informations de connexion du compte Orange principal, n'hésitez pas à contacter Orange au **39 01** qui vous donnera la marche à suivre.

**Important : le service technique Topaze n'est pas habilité à entreprendre cette démarche à votre place.**

Mais déjà, on récapitule :

### **1. Une BAL FSE, c'est quoi ?**

Si vous êtes un professionnel de santé, vous en utilisez forcément une. La **BAL FSE**, ou boîte aux lettres technique, est l'adresse e-mail que vous avez paramétrée dans Topaze pour pouvoir télétransmettre et recevoir vos retours NOEMIE.

Cette boîte aux lettres FSE peut être également communiquée aux différents organismes complémentaires (mutuelles) lors du conventionnement.

#### **2. Qui est concerné ?**

Tous les professionnels de santé qui utilisent une BAL FSE se terminant par :

- @sante.wanadoo.fr
- @sante.orange.fr
- **3. Je ne me souviens plus de l'adresse de ma BAL FSE, comment la retrouver dans Topaze ?**

Pour contrôler l'adresse de votre BAL FSE, cliquez sur l'onglet *Fichiers* puis sur l'onglet *Praticiens* :

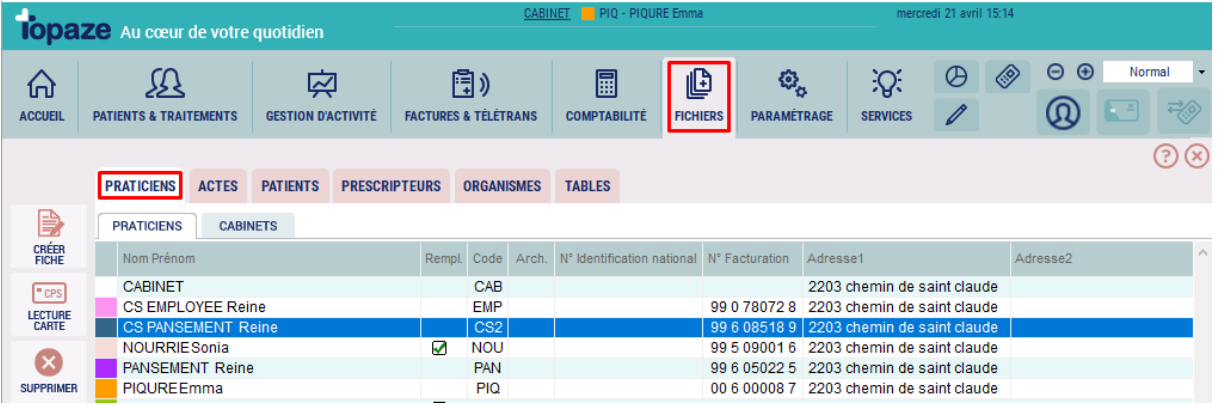

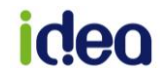

Une fois sur la liste des praticiens, faites un double clic sur le nom du praticien concerné pour ouvrir sa fiche.

### Cliquez ensuite sur l'onglet *BAL Télétrans.*

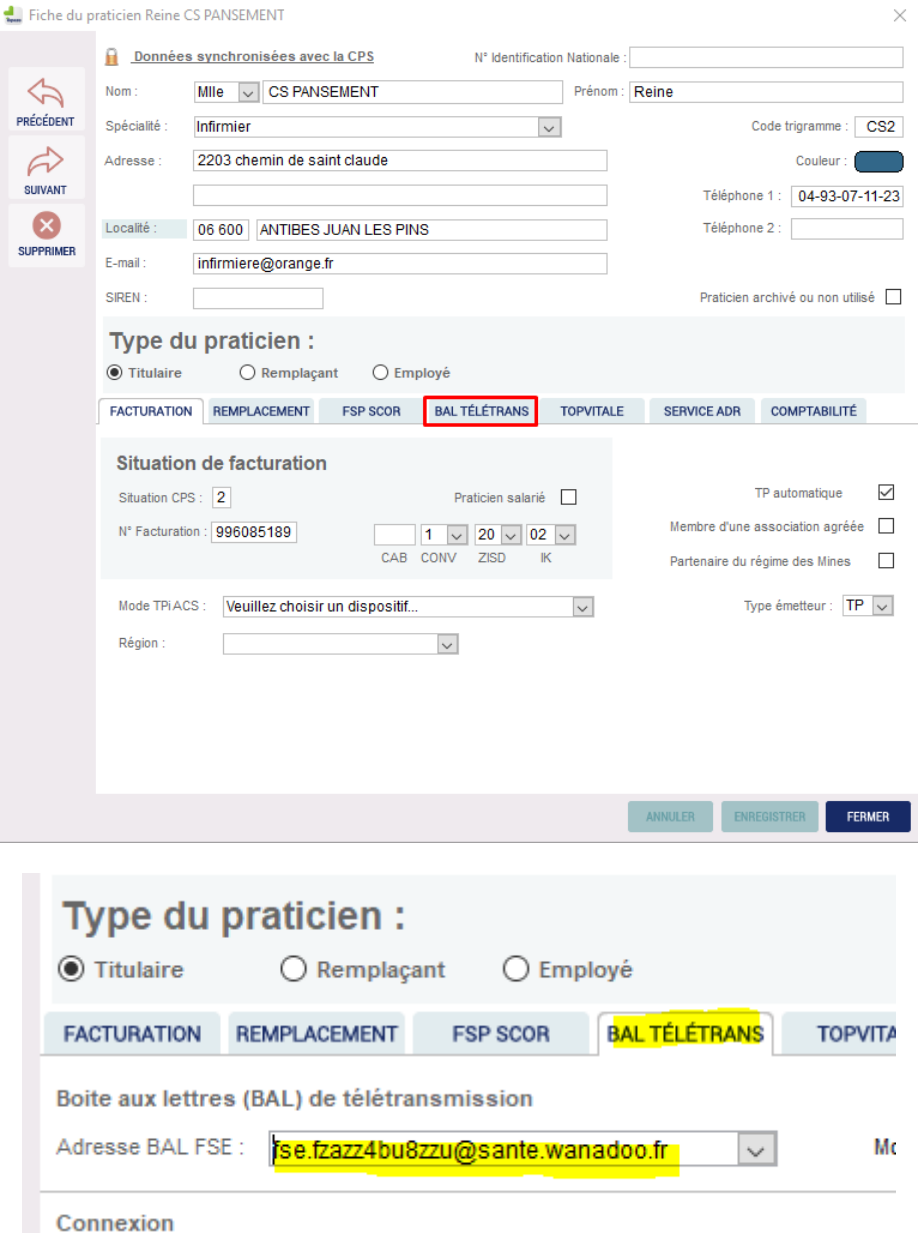

**>> La BAL FSE se trouve sur la 1ère ligne de cette fenêtre.**

### **4. Concrètement, il se passe quoi ?**

L'offre Orange Santé évolue et se traduit par une évolution technique des BAL FSE. Ça veut dire qu'au lieu de *fse.12chiffresEtLettres@sante.wanadoo.fr* ou *fse.12chiffresEtLettres@sante.orange.fr*, votre adresse changera et deviendra **fse12chiffresEtLettres@orange.fr**

Cependant, **c'est à vous de paramétrer ce changement dans votre logiciel Topaze**.

## iden

### **5. Comment faire ?**

Des tutoriels vidéo pour changer les paramètres de télétransmission dans Topaze sont disponibles :

- **[Pour les versions 9.3.X et supérieures en cliquant ici](https://youtu.be/Mgc59hAPsQM)**
- **[Pour les versions < 9.3.X en cliquant ici](https://youtu.be/YHz7gq55I8g)**
- **[Pour Topaze Air en cliquant ici](https://youtu.be/_G7jvFf3IVU)**

### **A. Créer une nouvelle boîte aux lettres**

Pour cela, vous devez créer une nouvelle boite aux lettres FSE sur le site internet d'Orange, comme indiqué dans leur communication, et de suivre leurs indications.

Pour éviter de perdre tous les NOEMIE non encore récupérés dans Topaze, Orange conseille de paramétrer la redirection des messages dans les réglages de l'adresse e-mail d'Orange en vous connectant à partir du site internet d'Orange Mail Santé.

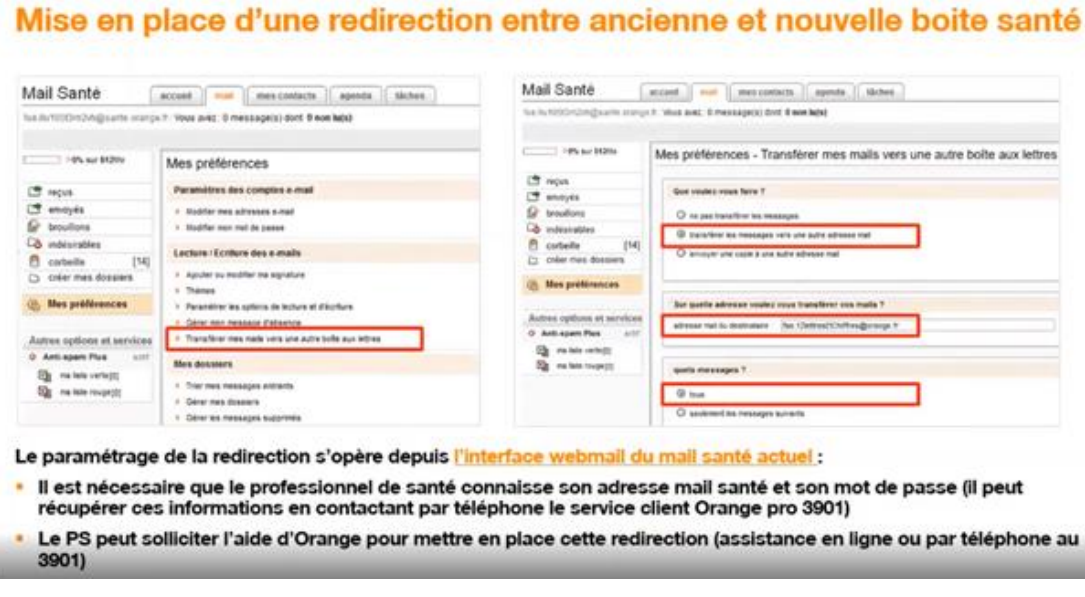

**[La procédure complète est disponible sur le site d'Orange en cliquant ici.](https://assistancepro.orange.fr/mail/option_mail_sante/option_mail_sante__rediriger_vos_mail_sante_de_votre_ancienne_vers_votre_nouvelle_boite_mail-343202)**

Si vous n'effectuez pas ce réglage : **vous devez attendre au moins 5 jours pour faire votre dernière demande de retour NOEMIE sur Topaze**.

**Une fois que toutes vos factures auront les réponses** (la facture ne doit plus être en jaune dans le suivi facture) **alors le changement d'adresse e-mail de télétransmission peut être effectué dans Topaze**.

**B. Faire une demande de retour NOEMIE**

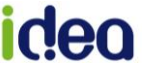

Cliquez sur l'onglet *Factures & Télétrans.*, puis sur l'onglet *NOEMIE* et cliquez sur le bouton *RETOUR NOEMIE* :

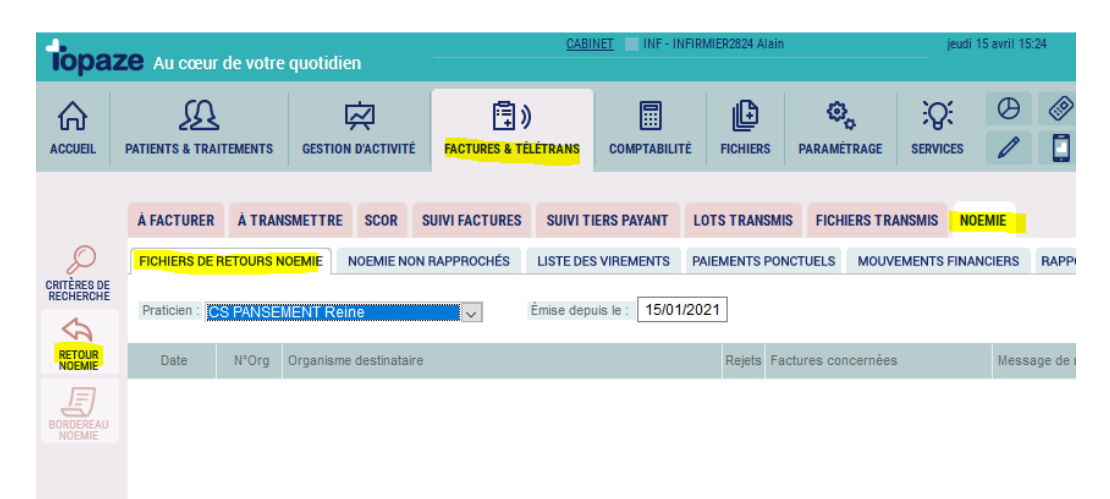

**Important** : le délai de réponse d'une caisse et d'une mutuelle est de 48h au minimum après l'envoi du lot. Nous vous conseillons donc d'attendre **au moins 5 jours avant de changer d'adresse e-mail** afin de faire le dernier retour NOEMIE de l'ancienne boite aux lettres.

### **C. Changer les paramètres de télétransmission**

Une fois votre nouvelle adresse e-mail et son mot de passe associé créés sur le portail d'Orange, saisissez-les à la place de votre ancienne boite aux lettres se trouvant dans l'univers *Fichiers* > onglet *Praticiens* > sous-onglet *Praticiens*.

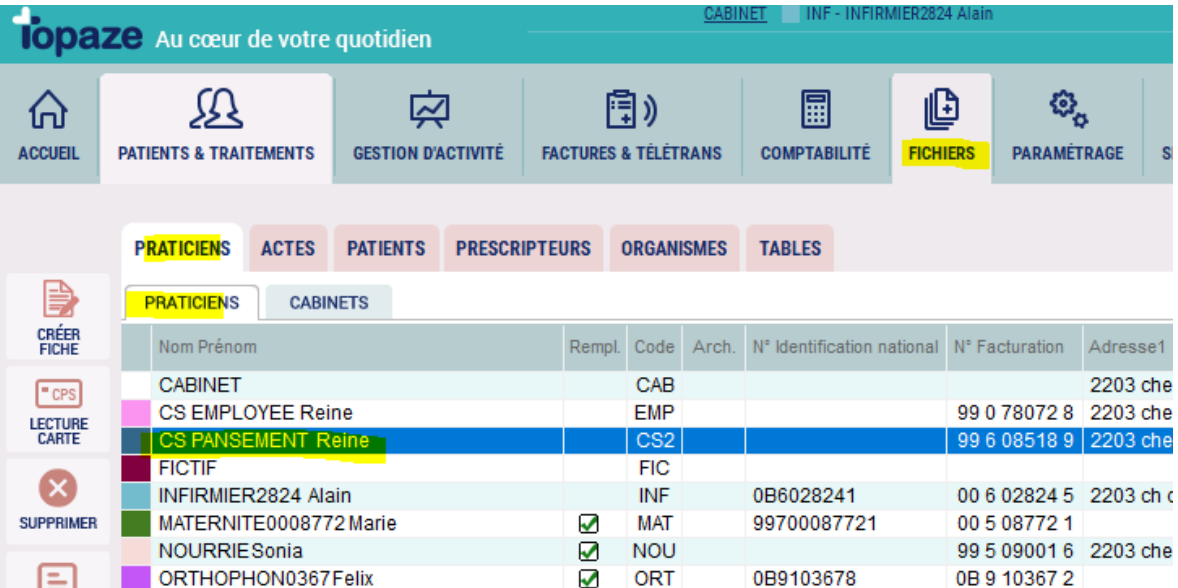

Cliquez ensuite dans la partie *BAL TELETRANS* et remplacer les cases suivantes :

dor

### *Wanadoo Santé et Orange Santé deviennent tout simplement Orange*

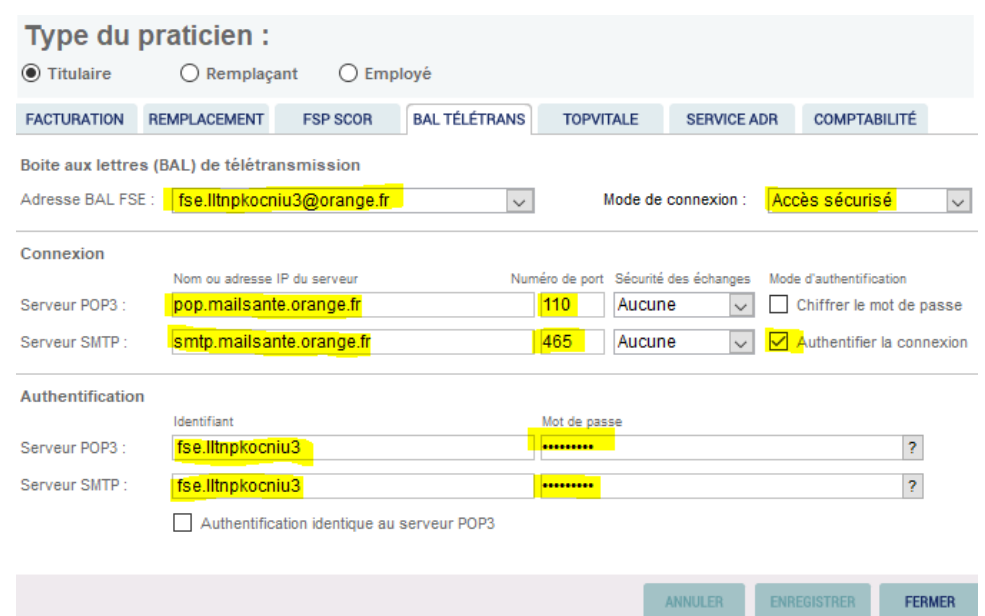

Une fois enregistré, veuillez ensuite réaliser un test de retour NOEMIE sur :

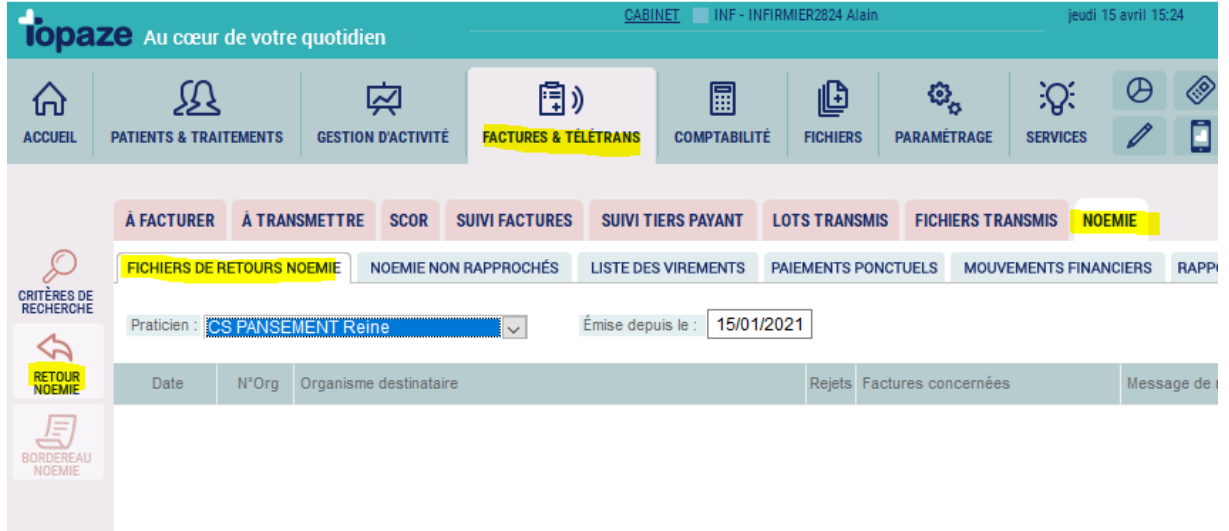

Si tout fonctionne, vous pouvez réaliser vos prochaines télétransmissions. Si ce n'est pas le cas, cela veut dire que vous avez un paramètre qui ne convient pas ou que votre changement d'adresse n'est pas encore effectif et dans ce cas **nous vous invitons à contacter ORANGE au 39 01.**

# ideo